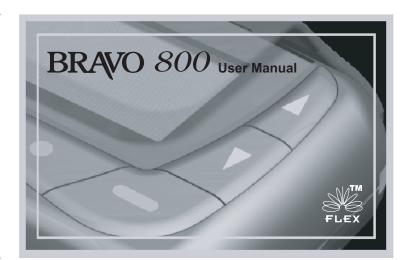

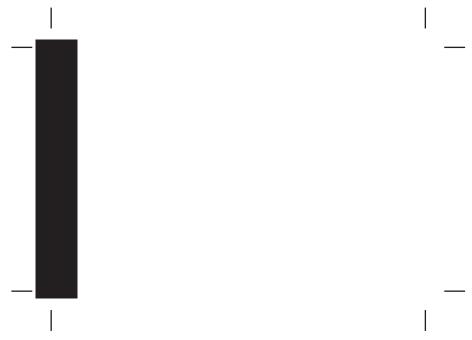

| Contents                         | 1  | Auto Scroll                       | 16 |
|----------------------------------|----|-----------------------------------|----|
| Introduction                     | 2  | Reminder Alert                    | 17 |
| Pager Features                   | 2  | Set Zoom                          | 18 |
| Getting Started                  | 3  | Messages                          | 19 |
| Battery Information              | 3  | Button Defintion                  | 19 |
| Battery Installation and Removal | 4  | Button Definition(cont')          | 20 |
| Button Definition                | 5  | Mail Folder (Information Service) | 21 |
| Pager On                         | 6  | Mail Folder Function Menu         | 22 |
| Pager Off                        | 6  | Personal Folder                   | 24 |
| Backlight                        | 6  | Personal Folder Function Menu     | 25 |
| Main Menu Screen                 | 7  | Receiving Messages                | 27 |
| Function Menus                   | 8  | Error & Priority Messages         | 28 |
| Alert Mode                       | 9  | Message Full Indication &         |    |
| Quick Access to Silent Mode      | 10 | Duplicate Messages                | 29 |
| Time and Date                    | 11 | Notebook Folder                   | 30 |
| Private Time                     | 12 | Notebook Folder Function Menu     | 31 |
| Alarm                            | 13 | Maintenance                       | 32 |
| Pager Control                    | 14 | Care of your Pager                | 32 |
| Set Contrast                     | 15 |                                   |    |

## Introduction

#### **Pager Features**

The Bravo 800 offers a wide range of useful features.

- 4-Line, 20 English character screen
- Up to 30 Personal messages
- Up to 15 Maildrop addresses. Memory= 5 Messages per address
- 16 notebook slots for messages transferred from Personal or Maildrop
- 8 user selectable pleasing alerts
- Vibrate alert and Vibra-call
- Quick access to Vibrate mode
- 3 speed auto scrolling option
- Priority alert
- Private Time
- Backlit display for ease of reading in dark
- Message zoom in/out mode
- Unread message indication
- Alarm

#### **Battery Information**

This pager is designed to operate on one 'AA' size alkaline battery( Do not use carbon zinc batteries). If the display shows — the battery level is low. Replace the battery as described on page 4. The correct time and any stored Messages will remain intact for up to one minute after removing the battery, if the pager is first turned off in accordance with the "Pager Off" procedure (Page 6).

### Battery Installation and Removal

- Ensure that the pager is off. Otherwise settings and messages may be lost! (See page 6 for instructions on how to turn your pager off).
- Place the pager face down in the palm of your hand
- Unlock the battery door lock by sliding it to the unlocked position.
- Push the battery door and slide it out as shown.
- Slide a new battery into the battery compartment.
- Ensure that the battery polarity is correct as indicated on the housing.
   To close the battery cover, slide the battery door back into position and lock it using the battery door lock

# **Getting Started**

#### **Button Definition**

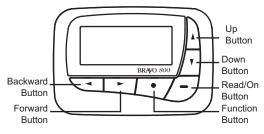

- Backward Button: navigate back
- Forward Button: navigate forwards
- Function Button: access the function menus
- Read/On Button: read messages/ hold to turn pager on
- Down Button: navigate down/ hold to quick access silent mode
- Up Button: navigate up

#### Pager ON

Press and hold for 2 seconds to turn on the pager.

#### Pager OFF

Press the ● button twice from Main Menu screen to go to Function Menu screen, then press the ► button five times to select TURN OFF function. Then press the ● button "TURN OFF?" is displayed. Press the

button again to confirm turning your pager off, or the button to cancel.

WARNING! Pager must be turned OFF before removing the battery. Otherwise messages and settings will be lost.

#### Backlight

Press and hold for 2 seconds to turn ON the backlight manually.

Press and hold 
for 2 seconds to turn OFF the backlight manually.

The Backlight turns on automatically when a new Personal or Mail message is received.\*

\*Carrier dependent

7

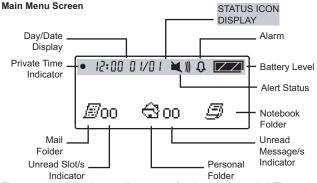

The pager returns to the standby screen after the time out period. Time, date, battery level and Private Time are displayed in the standby screen. Press any button to return to the Main Menu Screen.

#### **Function Menu**

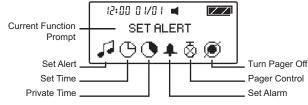

- Press 

  to enter the Function Menu screen from the Main Menu screen.
- Press to enter the current selected function sub-menu.
- Press to cancel and return to the Main Menu.

#### Pager Tips

After 16 seconds of inactivity on any screen, the pager returns to the status screen without saving changes.

9

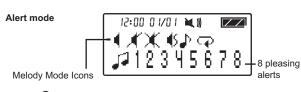

- Press 

  to enter the Function Menu screen from the Main Menu screen.
- Press 
  to enter alert mode sub function
- Press ✓ / ► to move to different alert modes; from vibrate to sleep,
- vibra-call, chirp, continuous alert and pleasing alert 1 to 8.
- Press to confirm your selection, or to cancel.

The alert status is updated in the status icon display, as described below:

- Audio:
  - Pleasing alert, chirp, continuous alert
- Vibrate: Vibration

Vibration followed by audio alert.

Receives message but no

Vibra-call:

Sleep:

alert

#### Quick Access to Vibrate mode

You can use  $\P$  to quickly access Vibrate mode if your pager is currently in Audio Alert mode. (Your pager must be on the Main Menu page in order to use this function).

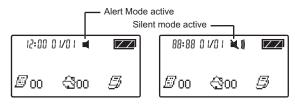

- Press and hold for 2 seconds to access Vibrate mode.
- Repeat process to return to previously active Alert mode.
- When the pager is in Private Time quick access to Vibrate mode is not available.

#### Time and Date

To access and set the time and date of your pager;

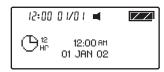

- Press to enter the Function Menu screen and SET ALERT will appear.
- Press ► button once to select "SET TIME", then press the button and a 12 hour clock appears.
- To select the 12hr or 24hr clock press 

  then press 

  to advance and set the hour of your pager.

  to advance and set the hour of your pager.
- -After presing ► to highlight the hour field, use the ▲ button to choose the value
- Repeat the above steps for setting minutes, AM/PM, day, month and year.
- Press 
  to confirm your settings, or 
  to cancel.

#### **Private Time**

Activating Private Time sets a daily period of time in which your pager will not alert. Private Time overrides any current ALERT MODE status. However, the pager will still receive messages, the ALARM will still sound and Priority Alerts will still alert when the pager is in Private Time.

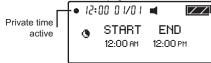

- -Press the button once from Main Menu screen to go to the Function Menu screen, "SET ALERT" will appear. Press ► twice to select "PRIVATE TIME", then press to enter. A flashing clock appears.
- Press ▲ / ▼ to activate or deactivate the Private Time function.\*
- Press ➤ to go to the "START" field , press ▲ / ▼ to set the starting time. Then Press ◄ / ➤ to go to the "END" field, press ▲ / ▼ to set the ending time.
- Press to confirm your settings, or to cancel.
- \* A dot at the left of the Status Icon Display indicates that the function is active.

#### Alarm

To use your pager as an Alarm;

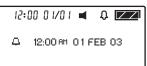

- -Press once from Main Menu screen to go to the Function Menu screen, "SET ALERT" will appear. Press ► three times to select "SET ALARM". then press to enter and a flashing \(\Omega\) appears.
- Press ▲ / ▼ to turn the alarm ON Д or OFF Q . Press ► to move to the time field
- Press ▲ / ▼ to change the hour then press ► to move to the next field. Repeat this step for setting minutes, AM/PM, day, month and year.
- Press to confirm your settings, or to cancel.
- When the Alarm is active an Alarm icon is displayed in the Status Bar.

#### Pager Tips

By setting no date for your alarm the alarm will sound every day at the specified time; - example: "9:00 AM -----"

#### Pager Control

The Pager Control Menu allows you to control the default settings of your pager.

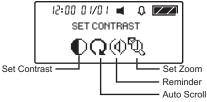

- Press 

  once from the Main Menu screen to go to the Function Menu screen
- SET ALERT will appear. Press ► four times to navigate to PAGER CONTROL
- Press 

  to enter subfunction screen.
- Press ✓ / ➤ move to the next control icon.
- Press 

  to enter the selected control setting screen.

#### Set Contrast

To change the display contrast of your pager's screen;

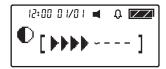

- Press once from the Main Menu screen to go to the Function Menu screen, "SET ALERT" will appear. Press ► four times to select "PAGER CONTROL", then press and "SET CONTRAST" appears. Press to select Set Contrast
- Press ◀ / ► to select and change the display contrast of your pagers screen.
- Press to confirm your settings, or to cancel.

#### Auto Scroll

Activating Auto Scroll will cause the display to scroll through a message automatically. The display will scroll faster or slower depending on the set speed.

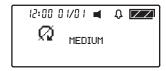

- Press from the Main Menu screen to go to the Function Menu screen, "SET ALERT" will appear. Press the ▶ button four times to select "PAGER CONTROL", then press . Press ▶ once and "AUTO SCROLL" appears. Press to select Auto Scroll.
- Press 1 to make auto scroll active 0 or inactive 0.
- Press ► to highlight auto scroll level and use ▲ to select "MEDIUM",
- "SLOW" or "FAST" as the scroll speed.
- Press 
  to confirm your settings, or 
  to cancel.

#### Reminder Alert

By turning Reminder on, the pager will alert at 2 minute intervals when there are unread messages.

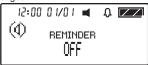

- Press once from Main Menu screen to go to the Function Menu screen, "SET ALERT" will appear. Press ► four times to select "PAGER CONTROL", then press the button once and press the ► button twice and "REMINDER" appears. Press to enter the Reminder menu.
- Press **V** Button to switch ON or OFF.
- Press 
  to confirm your settings, or to cancel.

#### Set Zoom

You can double the font size of your message display for easy reading.

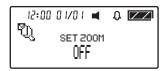

- Press 
  once from Main Menu screen to enter the Function Menu screen and "SET ALERT" will appear. Press the ▶ button four times to select "PAGER CONTROL", then press the ● button and scroll the ▶ button three times and "ZOOM" appears. Press 
  to enter the Set Zoom menu.
- Press ▼ to switch ZOOM ON or OFF.
- Press to confirm your settings, or to cancel.

#### Button Definition for Mail Folder

In the Mail Folder Screen;

: displays the content of current message in the slot

: move to the next slot

: move to the previous slot

: preview the previous message in the current slot

repreview the next message in the current slot

: enter Mail Folder Function screen

When reading an Mail Folder Message;

 scrolls down through the message. When it reaches the bottom it returns to the Mail Folder Screen

move to the next message

: move to the previous message

i jumps to the top of the message. When at the top it returns to the Mail Folder Screen

: scrolls down through the message. When it reaches the bottom it returns to the Mail Folder Screen

enter Mail Folder Function screen

#### Button Definition for Personal and Notebook Folders

In the Personal or Notebook Folder Screen;

: displays content of current message

: move to the next message: move to the previous message

imove to the previous line of message icons

▼ : move to the next line of message icons

: enter Personal/Notebook Folder Function screen

When reading a Personal or Notebook message;

: scrolls down through the message. When it reaches the bottom

it returns to the Personal/Notebook Folder Screen

: move to the next message

: move to the previous message

▲ :jumps to the top of the message. When at the top of the message it returns to the Personal/Notebook Folder Screen

▼ : scrolls down through the message. When it reaches the bottom it returns to the Personal/Notebook Folder Screen

: enter Personal/Notebook Folder Function screen

#### Mail Folder (Information Service)

Your pager can receive information such as world news or financial report (the extent of the information received depends on your carrier)

- Press any button to enter the Main Menu Screen from the Status Screen
   Press to enter the Mail Folder Screen from the Main Menu screen when the cursor is on the Mail Folder icon
  - Unread mail, alert active
    No mail, alert inactive
    Read mail, alert inactive
    Unread mail, alert active
    No mail, alert active
    No mail, alert active
    Current cursor position

    Cursor position/
    number of mail slots
- \*You can store a maximum of 5 mail messages from the same source in one slot when History Mode is turned on.
- \*After a slot is full(5 messages) the next message in will delete the oldest message.

#### Mail Folder Function Menu

Press • to enter the Mail Folder Function Screen from the Mail Folder Screen

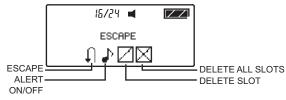

- Press ◀/► to move to the next Mail Folder Function prompt.
- Press to activate/deactivate the selected function.

A confirmation message "?" comes with "DELETE SLOT" and "DELETE ALL SLOTS".

- Press 
again to confirm your settings, or 
to cancel.

- You can enter Mail Message Function menu by pressing ● when you are reading mail. The operation is the same as the Mail Folder Function menu except there is no "DELETE ALL SLOTS" and there is an additional function of "MOVE TO NOTEBOOK", which allows you to move individual Mail messages to the Notebook Folder.

#### Personal Folder

- Press 
to enter Personal Folder Screen from the Main Menu screen when the cursor is on the Personal Folder icon.

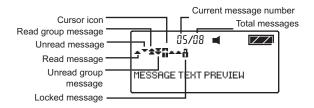

#### Personal Folder Function Menu

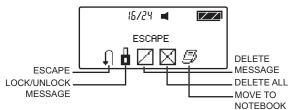

- Press to open the Personal Folder Function Menu screen.
- Press ▶ to move to the next Personal Folder Function prompt.
- Press 

  to activate the selected function.
- A confirmation prompt "?" comes with "DELETE ALL" and "DELETE MESSAGE".
- Press 
  again to confirm, or 
  to cancel.

Messages

- A message is defined as read once the whole message has been scrolled all the way through. Previewing a message is not considered as reading a message.
- Locking a message prevents it from being accidentally deleted or overwritten by new messages. You can lock up to 15 messages.
- You can enter Personal Message Function menu by pressing when you are reading the message. The operation is the same as the Personal Folder Function Menu except there is no "DELETE ALL".
- Please note. Locked messages cannot be deleted. Additionally, unread messages cannot be deleted by using "DELETE ALL".

#### **Receiving Messages**

When a message is received, your pager alerts you according to your set alert mode. The time and date stamp at the end of each message indicates when the message was received.

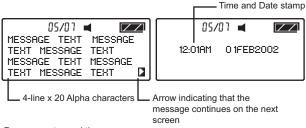

- Press — to read the message.

#### **Error and Priority Messages**

- When an error message is received and read, "  $\blacksquare$  " appears in front of the message and the incorrect characters blink. Error messages are a result of poor reception from the paging station.

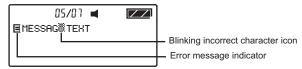

- When a Priority message is received, your pager will alert you with a unique alert no matter what mode the pager is currently in (eg; sleep, vibrate, private time etc.). The sender determines priority messages.

#### Message Full Indication and Duplicate Messages

-If the Message Full Indicator appears and you have not deleted the old messages, the new received messages will overwrite the oldest messages first

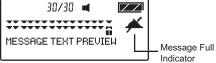

 When your pager receives a duplicate of a message it will not show multiples of the same message but will show only one message and display the Duplicate Message icon in the message preview screen.

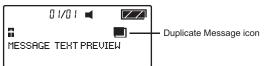

30

#### Notebook Folder

You can store up to 16 important Personal or Mail messages in your Notebook Folder. When the Notebook Folder is full, "MEMORY FULL" appears if you attempt to store Personal or Mail messages to the Folder.

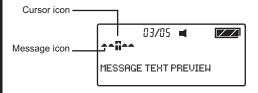

- Press the 

Button to enter the Notebook Folder screen from the status screen when the cursor is on the Notebook Folder icon.

#### Notebook Folder Function Menu

- Press 

 to enter the Notebook Folder Function Screen from the Notebook Folder Screen

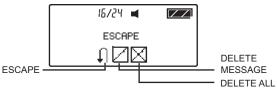

-You can enter Notebook Message Function menu by pressing ● when you are reading the message. The operation is the same as the Notebook Folder Function menu except there's is no "DELETE ALL".

#### Maintenance

#### Care of your Pager

To maintain the fine quality of your pager's display screen, please do not subject the pager to extreme temperatures or moisture. Clean the pager housing using a soft non-adhesive cloth. Do not immerse the pager in water. Do not use any other cleaning solutions.

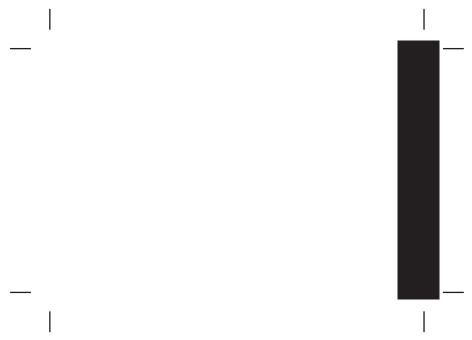

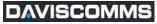

DAVISCOMMS (S) PTE LTD 361 Ubi Road 3 #04-06 Singapore 408664

500021R01